website: link fra *Hvad er matematik?* 2, kapitel 7, afsnit 5

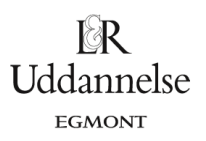

## **Løsning til øvelse 7.41, side 291, Eksperimentel undersøgelse af vinkel mellem linjer givet ved ligninger**

a) Tegn (implicit plot) i et værktøjsprogram de to rette linjer *l* og *m* fastlagt ved ligningerne: *l*: *<sup>a</sup> <sup>x</sup> b y <sup>c</sup>* <sup>+</sup> <sup>+</sup> <sup>=</sup> 0 og  $m: d \cdot x + e \cdot y + f = 0$ idet tallene *a*, *b*, *c*, *d*, *e* og *f* er bestemt ved skydere.

## **TI-Nspire:** Du kan hente en fil *[her](http://www.lr-web.dk/Lru/microsites/hvadermatematik/hem2download/kap7_QR18_ekstra_oevelse_7_41_eksperimentel_undersoegelse_vinkler_mellem_linjer.tns)*.

Opret et graf-vindue med gitter. I værktøjskassen vælges *Grafindtastning > Relation*, og ligningerne indtastes en efter en, hvorved programmet automatisk tilbyder at oprette skydere for a, b, c, d, e og f. Indret skyderne med en steplængde på fx 1, så vi nøjes med for nemheds skyld at se på heltallige koefficienter.

b) Indret skyderne, så du kan se de to linjers skæringspunkt, og mål de to forskellige vinkler mellem linjerne.

Træk i skyderne, så linjerne skærer hinanden. Konstruer skæringspunktet: *Geometri > Punkter og linjer > Skæringspunkt*. Vælg *Geometri > Måling > Vinkel mellem linjer*, og mål vinklen mellem linjerne, idet du klikker på linjen, derefter skæringspunktet, og endelig et sted på den anden linje (husk, positiv omløbsretning = mod uret!). Du skal evt. ændre i indstillinger for grafvinduet for at få vis gradtal i stedet for radiantal (værktøjskasse > Indstillinger > Indstillinger, og sæt hak i grader).

c) Træk i skyderne og overbevis dig om, at den ene vinkel er spids og den anden er stump, når linjerne er ikke-parallelle og ikke-ortogonale.

Husk, at spids betyder, at vinklen er under 90°, og stump, hvis den er over 90°.

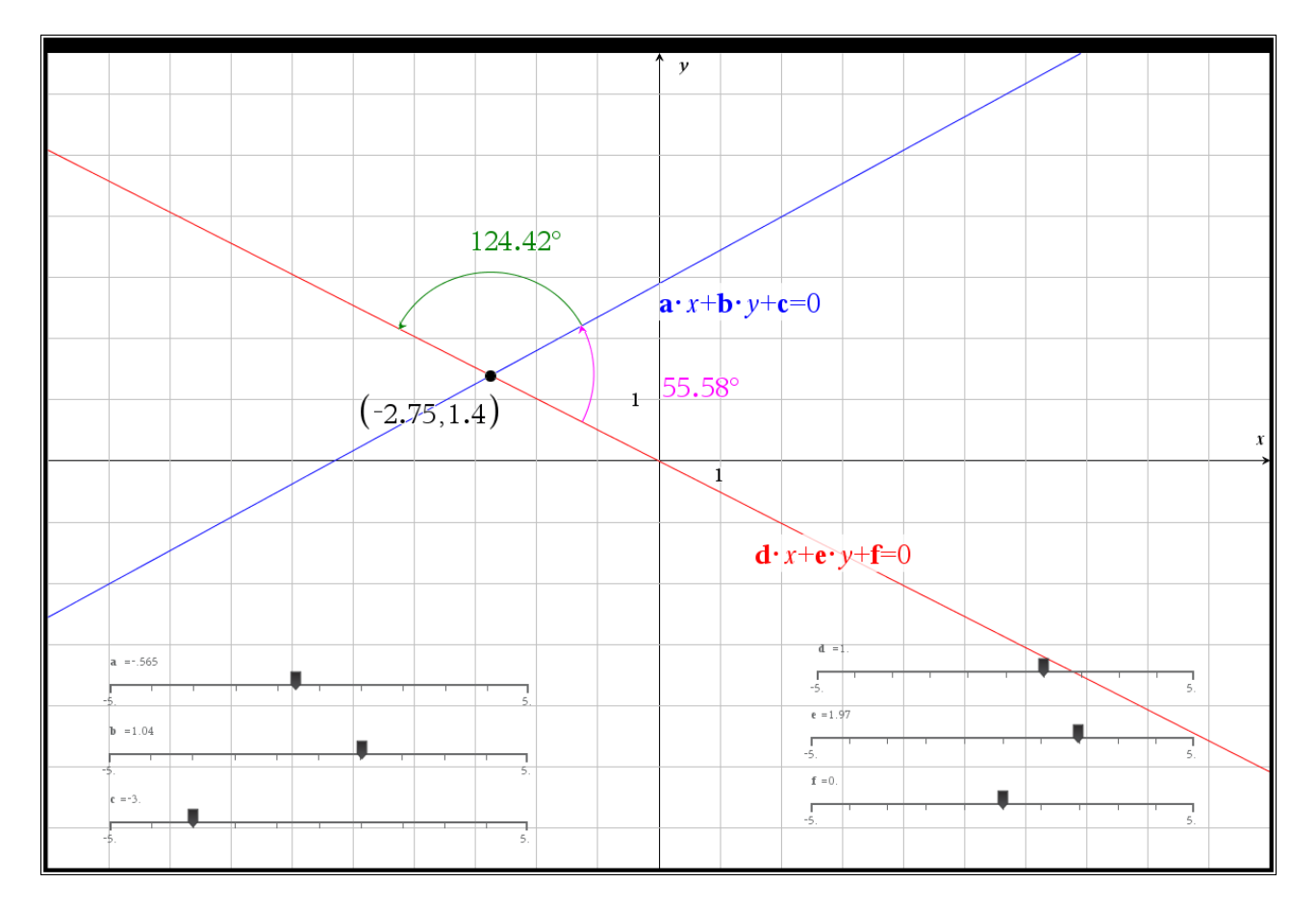

## **Hvad er matematik? 2 ISBN 9788770668699**

website: link fra *Hvad er matematik?* 2, kapitel 7, afsnit 5

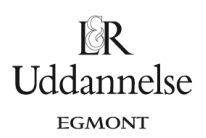

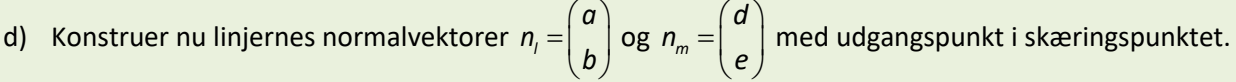

Vi konstruerer de to normalvektorer som stedvektorer og parallelforskyder den over i skæringspunktet. Det kræver lidt teknik: Vi skal have skydernes værdier overført til akserne, så vi kan konstruere vektorer, der er dynamisk forbundet med skyderne, så derfor: Opret en tekstboks i grafvinduet, hvor du skriver a – og tilsvarende tre andre, hvor du skriver b, d og e. Højreklik på hver af dem, og vælg Beregn, og afsæt tallene sammen med parameterbetegnelserne, så du kan holde styr på, hvilke tal, der hører til hvilken parameter. Vælg nu *Geometri > Konstruktion > Overfør måling*, så du overfører a til x-aksen og b til y-aksen. Vælg så *Geometri > Konstruktion > Vinkelret*, og klik på det overførte punkt og den akse punktet ligger på – og konstruer skæringspunktet mellem disse. Vælg *Geometri > Punkter og linjer > Vektor*, og afsæt en stedvektor til det konstruerede skæringspunkt. Gentag processen med, hvor du overfører d til x-aksen og e til y-aksen. Herefter parallelforskydes de to stedvektorer, som jo er normalvektorer for linjerne, over i skæringspunktet mellem linjerne: Konstruer forskydningsvektoren fra (0,0) til skæringspunktet, og vælg Geometri > Transformation > Parallelforskydning, og klik på forskydningsvektoren og derefter på den ene normalvektor, hvorved normalvektoren konstrueres ud fra skæringspunktet. Gør det samme med den anden normalvektor. Skjul evt. alle dine hjælpelinjer og de to stedvektorer – også den stumpe vinkel mellem linjerne.

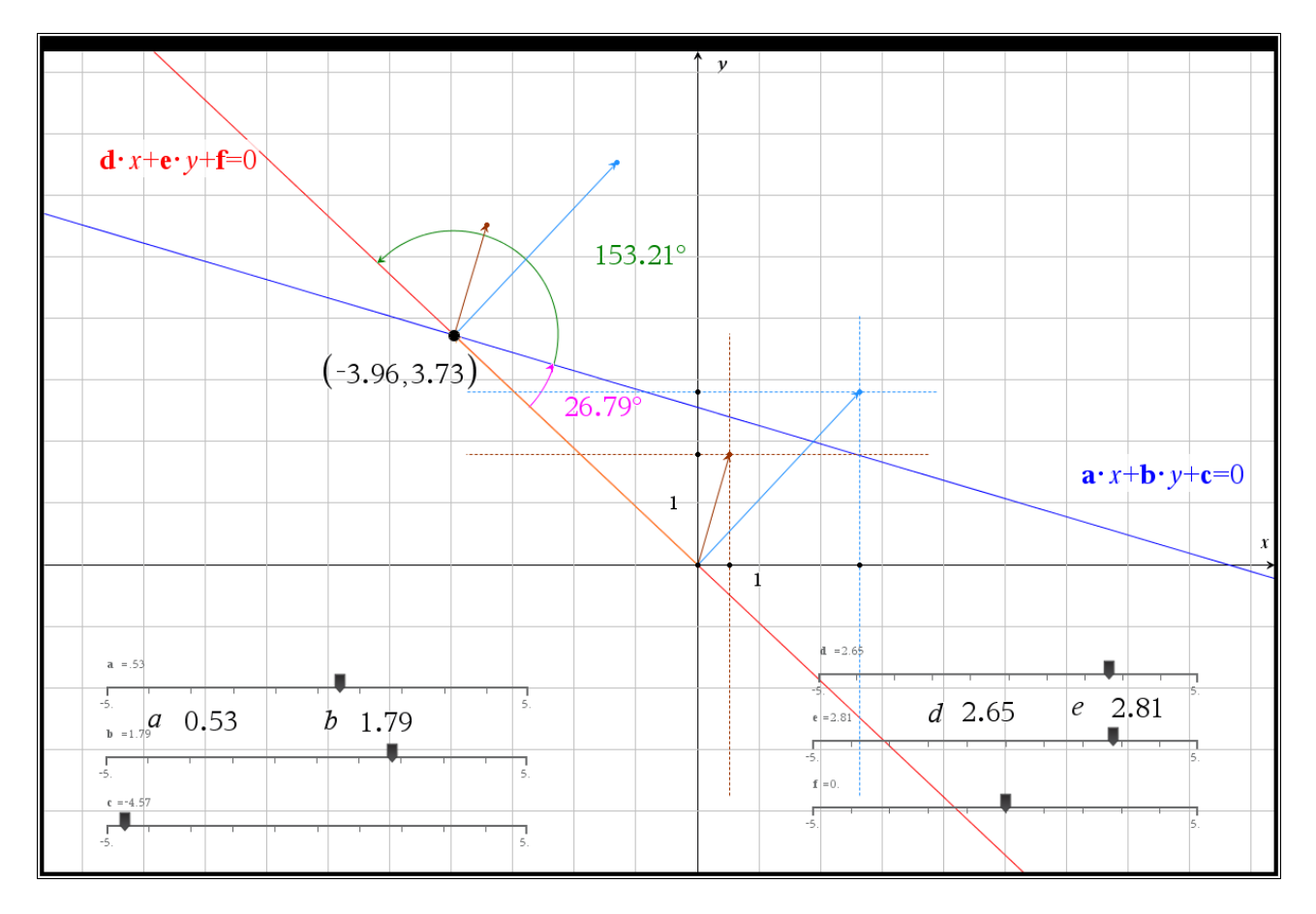

e) Mål vinklen mellem normalvektorerne. Bemærk, at den kan være både spids eller stump! På hvilken måde ligger normalvektorerne i forhold til hinanden, når vinklen er spids? Stump?

Vi gemmer (*højreklik > Lagre*) vinklen, v1, mellem linjerne samt vn, mellem normalvektorerne.

website: link fra *Hvad er matematik?* 2, kapitel 7, afsnit 5

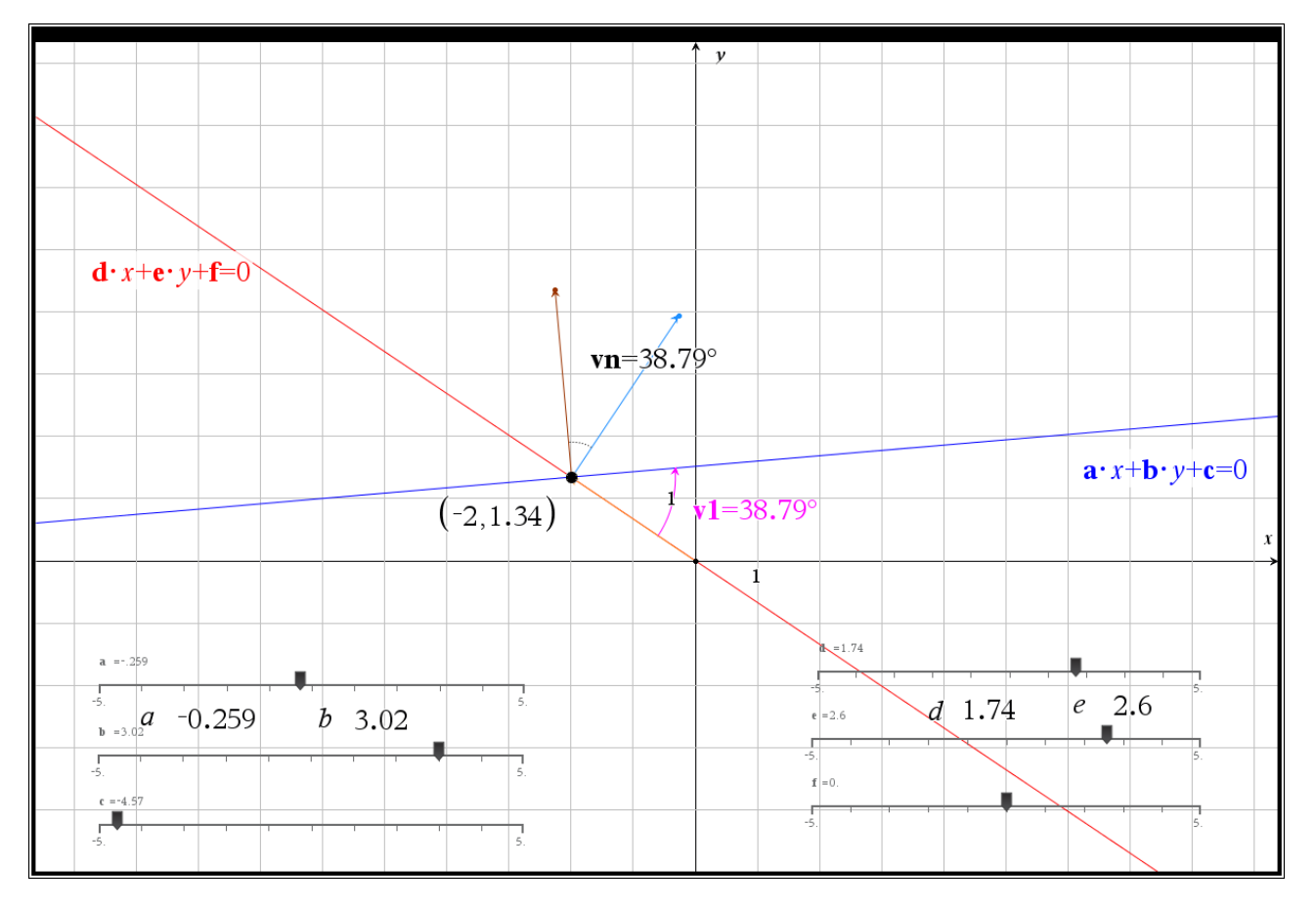

f) Formuler en regel for vinklerne mellem to rette linjer og de to linjers normalvektorer.

Vi ser, at vinklen mellem linjerne netop er den samme som vinklen mellem normalvektorerne!

**Geogebra:** Du kan hente en fil *[her](http://www.lr-web.dk/Lru/microsites/hvadermatematik/hem2download/kap7_QR18_ekstra_oevelse_7_41_eksperimentel_undersoegelse_vinkler_mellem_linjer.ggb)*.